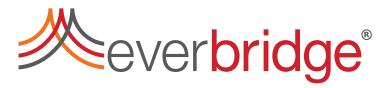

What's New in Everbridge University

What's New in Mass Notification Platform

What's New in Crisis Management

What's New in Safety Connection

Minor Improvements to Existing Features – All Products

<u>Support Notes – All Products</u>

Known Issues in this Release

# What's New in Everbridge University

## What's New in Training

Learn more about Everbridge Products through quick and simple videos available on the <u>Everbridge University YouTube channel</u>.

The recent focus has been on **Contact Management**.

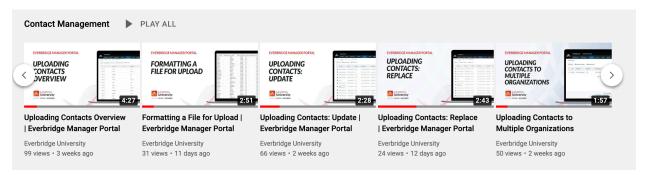

Once you subscribe to the channel, new videos will display in your Subscriptions feed.

## What's New in Mass Notification Platform

All features listed in this section are accessible in all products unless otherwise noted for a feature.

#### Larger Attachments for Notifications

You can attach up to 5 files totaling up to 20 MB to a notification sent from the Notifications or Incident user flows. Email and Everbridge Mobile App notifications will contain secure links for Contacts to download and view the attached files.

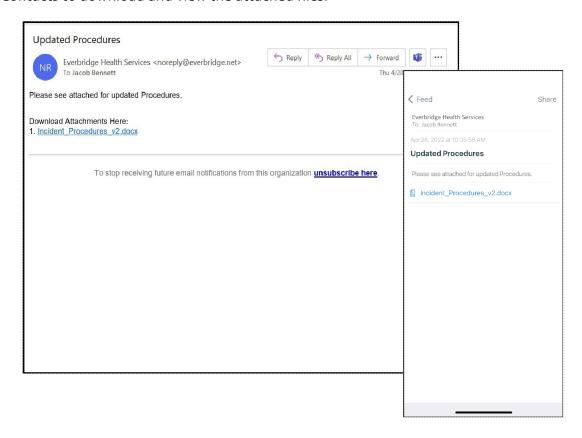

You can include large relevant documents, pictures, and videos, and can communicate more effectively with your Contacts.

This feature is available at no additional cost. There is no impact to existing processes.

Related Documentation: Organization Administrator Guide

### Incident Administrator Role – Limit Access to Contacts

You can limit access to Contacts and Groups for users assigned to the Incident Administrator role to match the same capability for users in Incident Operator and Group Manager roles.

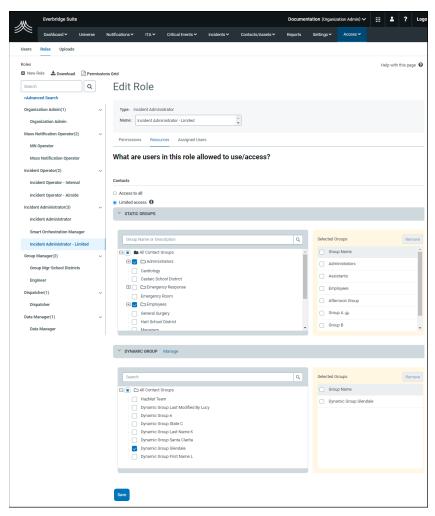

You eliminate message fatigue and confusion in your message Contacts by ensuring only approved message senders can notify specific Contacts.

This feature is available at no additional cost. There is no impact to existing processes as well as to existing Incident Administrator role users.

Related Documentation: Incident Administrator Guide

#### Contact Upload: New Column "Time Zone"

You can include the Time Zone for your Contacts in your CSV Contact Upload file via the Web application, SFTP, or REST API.

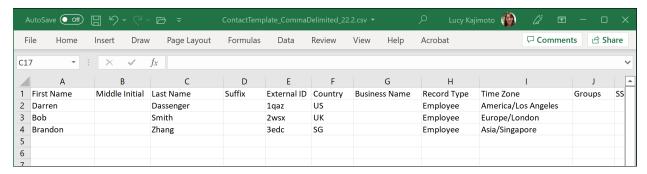

You can preset the Time Zone for your Contact Records to gain visibility to your recipients' location so you can schedule your messages at appropriate times or target recipients in a geographical region.

To see the list of Time Zone values you can enter, login to your Everbridge service, and select Online Help from the Help & Support menu ('?' icon in the top menu). Search for the Contact Upload Data Table, and then scroll to "Time Zone".

This feature is available at no additional cost. There is no impact to existing processes.

Related Documentation: Organization Administrator Guide

#### Contact Record: New Page Banner – Automated Weather Alert Quiet Time

When Automated Weather Alerts Quiet Time and Delivery Method Quiet Times are enabled by the Organization Administrator in Organization settings, you will see an Information Banner on the Contact Record's page.

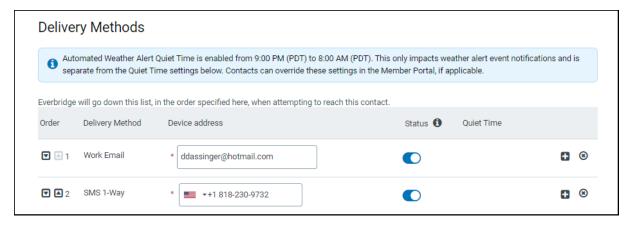

This new banner aids in the process for identifying and/or troubleshooting why Contact Records may or may not have received a notification regarding weather alerts. This provides another level of visibility to users that only have access to the contact record.

This feature is available at no additional cost. There is no impact to existing processes.

Related Documentation: Organization Administrator Guide

### Member Portal – User Instruction Update When Page Not Found

When your Contacts are unable to access the Member Portal URL (because their username does not exist, they access an older URL, or they have connectivity issues), the Everbridge application provides additional guidance for a possible root case.

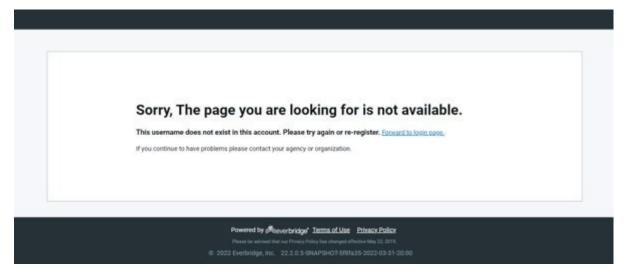

Your Contacts will be able to quickly resolve their potential access issues.

This feature is available at no additional cost. There is no impact to existing processes.

#### Scheduling: Link More Than One Group to a Shift

You can link more than one Group to a Shift when staffing your Calendars. If you link more than one group to a shift, then you can staff the Calendar from the contacts that are in all those groups that are linked to the shift. (Before this enhancement, you could only link a single group, and therefore only staff the contacts that were in that group.)

When adding or removing groups to/from the staffed shift, if any staffing layers or overrides violate the newly linked groups' rules (contacts staffed on the shift must belong to the groups), the layers and/or overrides will be deleted after user confirmation.

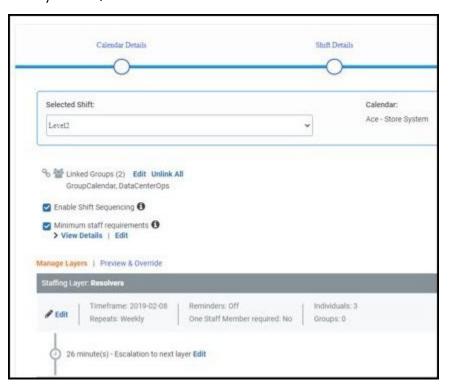

Having the ability to link more than one Group to a Shift allows more flexibility for managing schedules, along with Contacts and Groups. For example, when you have resolvers and Contacts in the escalation layers belonging to different Groups, you can filter Contacts eligible to be staffed on shift.

For instructions on using this optional feature, login to your Everbridge service, select Online Help from the Help & Support menu, then go to the procedure, *To set your shift staffing options*.

This feature is available to all customers using Scheduling. Customers creating shifts via the Everbridge REST API must use the new **groupsIds** property. (Refer to the **REST API Guide** PDF in the Everbridge Support Center.)

Related Documentation: Scheduling User Guide, REST API Guide

#### Resident Connection – U.S. - Contacts Search by Name or Address

You can search by Name or Address for Resident Connection – U.S. contacts. This enhances the previous release, which did not support Name and Address searches for searching Resident Connection Resident and Business Contacts.

You can search by:

- Organization Contacts (Address, First Name, Last Name)
- Resident Contacts (Address, First Name, Last Name)
- Business Contacts (Address, Business Name)

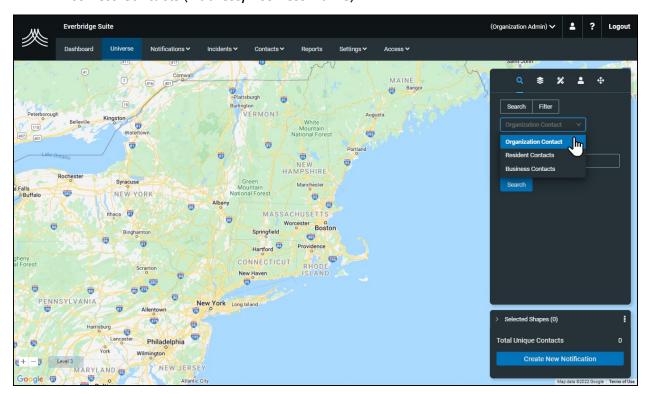

Expanding the ways you are able to search makes it faster and easier to find exactly the contacts you need. Previous releases only supported searching your Organizational Contacts. In this release, you have the ability to search Organizational Contacts, Residents, or Businesses by Addresses or Names.

This feature is available to all customers using Resident Connection – United States. There is no impact to existing processes.

Related Documentation: In a future release of the Resident Connection – United States Guide

#### Resident Connection – U.S. – Default Delivery Method Toggles

You can determine if you want Resident Connection Contacts included in your notifications sent from the Notifications or Incidents user flows.

This feature automates part of the process, making it easier to send notifications to the appropriate audiences, quickly and accurately.

#### Depending on the severity:

- If the user does not select the Imminent Threat to Life check box to create a
  notification or incident that is not urgent, then Landline and VoIP delivery methods
  can be turned on or off by default for the organization in Settings > Organization >
  Notifications > Delivery Methods.
- For Resident Connection users, there is a higher level of data security control for the Mobile SMS/Text and Mobile Voice delivery methods. If the user selects the Imminent Threat to Life check box in their notification or incident user flow, then the Mobile SMS/Text and Mobile Voice delivery methods can be turned on or off by default for the organization. (The Mobile SMS/Text and Mobile Voice delivery methods are enabled in Organization settings only when the Imminent Threat to Life check box is selected.)

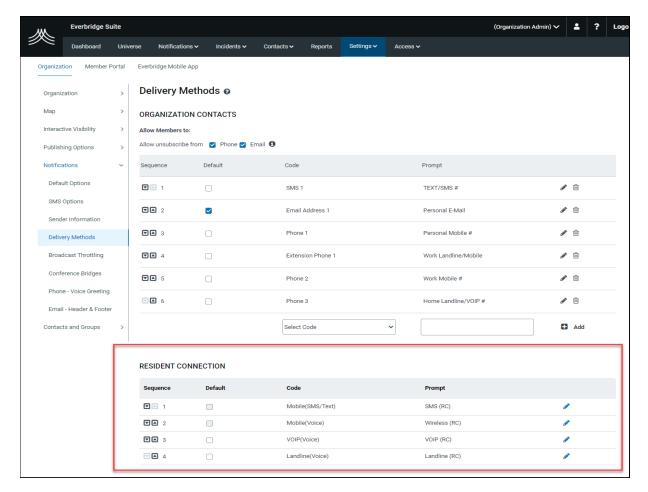

This feature is available to all customers using Resident Connection – United States. There is no impact to existing processes.

Related Documentation: In a future release of the Resident Connection – United States Guide

## What's New in Crisis Management

#### Reopen a Closed Critical Event

Administrators can reopen a previously closed Critical Event. When the closed Critical Event is reopened, it is available again for completing the remaining activities under that.

Situations could occur that cause the team to continue working on a Critical Event that was closed in the application. You can reuse a closed Critical Event without having to create a new Critical Event, thus eliminating the need for you to open a new Critical Event and re-enter all elements.

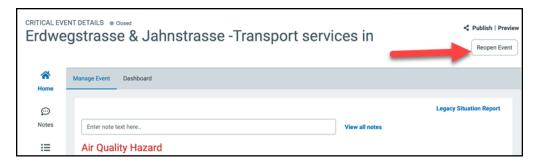

For instructions on using this feature, login to your Everbridge service, select Online Help from the Help & Support menu, then go to the procedure, *To close or reopen a critical event*.

This feature is available at no additional cost to all Everbridge Crisis Management customers. There is no impact to existing processes.

Related Documentation: Crisis Management Guide

### Location Details from the Map

Additional detailed geo location data of a Critical Event can be leveraged elsewhere, such as passing the information to an Incident as part of the notification or other downstream communications.

The following map data has been added to the Critical Event Details page:

- Address
- Latitude/Longitude
- Short Google Link
- Radius of the circle (not shown)

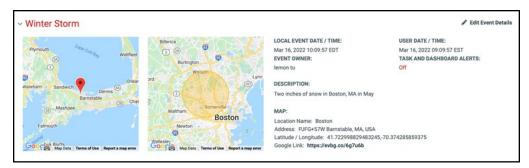

The additional location details allow the event creator to provide more explicit and accurate information about the incident. That helps stakeholders grasp the details quicker.

This feature is available at no additional cost to all Everbridge Crisis Management customers. There is no impact to existing processes.

Related Documentation: In a future release of the Crisis Management Guide

#### Launch Event by Folder

When a user launches a Critical Event, it can be included in the correct folder for easy access by authorized users. For example, if the user launches the Critical Event by a preconfigured template that is contained in a folder, this event is automatically placed in that folder.

- If the user who launched the event does not have permission access to any folder, then the event will be placed in the "Uncategorized" folder.
- If the user has permission to one folder, for example, the system automatically places the user in that folder when logged in. Then, when the user launches an event, the event is automatically placed in that folder.
- Similarly, when a user launches an event while searching or viewing events inside a folder, the new event is automatically placed in that folder.
- A default folder is presented to the user when an event is launched. If the user has
  permissions to select other folders, then the user can select the appropriate folder if not
  the default folder.

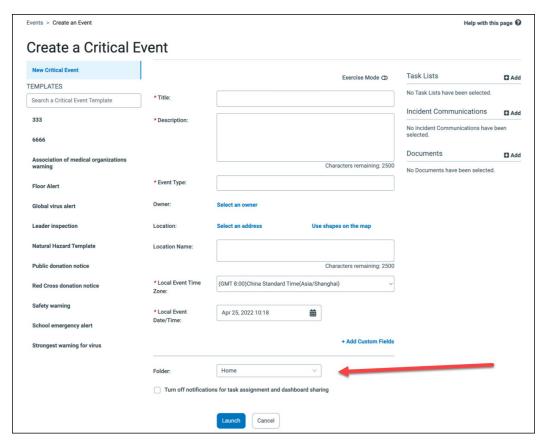

When your organization has separate teams (such as by location) and you want to keep each location limited to specific data, this feature helps with information segregation.

This feature is available at no additional cost to all Everbridge Crisis Management customers. There is no impact to existing processes.

Related Documentation: In a future release of the Crisis Management Guide

# What's New for Safety Connection

#### Add Up to 60 Custom Buttons

You can add up to 60 buttons for your Everbridge Mobile App users to target the needs of your Contacts.

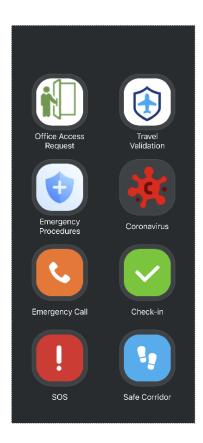

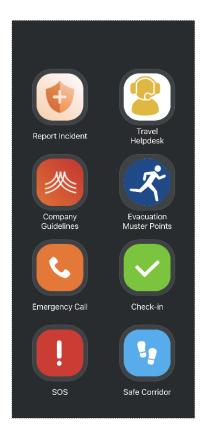

The upper limit of the number of buttons available on the Everbridge Mobile App is unchanged and remains 10.

This feature is available at no additional cost to all Everbridge Safety Connection customers that are entitled to use customizable buttons. Contact your Everbridge Account Manager to activate more than 25 buttons.

Related Documentation: Everbridge Mobile App User Guide

# Minor Improvements to Existing Features – All Products

| Product Area      | Feature                                      | Improvement                                                                                                    | Benefits to you                                                                                                    |
|-------------------|----------------------------------------------|----------------------------------------------------------------------------------------------------|----------------------------------------------------------------------------------------------------|
| Mass Notification | SMS<br>Notifications                         | Ukraine - Replaced SMS<br>Sender ID +380931770040<br>with +{*}380931770095{*}.                                                | This new SMS Sender ID provides additional assurance of SMS message delivery to country.                               |
| Mass Notification | SMS<br>Notifications                         | Italy - Replaced SMS Sender ID +39 3202 041288 with +39 4390 009570.                                                          | This new SMS Sender ID provides additional assurance of SMS message delivery to country.                               |
| Mass Notification | Notifications<br>Auto-Refresh                | Include a page refresh<br>Countdown timer "in **<br>second(s)".                                                               | To help you get a clear idea of how soon the page will be autorefreshed again, and you can see the latest information. |
| Mass Notification | Incident<br>Communications<br>REST API       | Option to override the contacts' Quiet Time setting.                                                                          | For urgent events, you can communicate with your contacts even during their quiet time period.                         |
| Mass Notification | Notification /<br>Incident Send<br>REST APIs | Allow the notification to launch with the truncated value when the included custom SMS field value exceeds the allowed limit. | Your message will not fail when the custom SMS value exceeds the allowed limit.                                        |
| Safety Connection | Last Known<br>Locations                      | Extended the Last Known<br>Location maximum valid<br>timespan from 7 days to 30<br>days.                                      | You can keep track of your contacts for a longer period of time.                                                       |

# Support Notes – All Products

| Product Area      | Feature                               | Summary                                                                                                    | Support Case |
|-------------------|---------------------------------------|----------------------------------------------------------------------------------------------------|--------------|
| User Management   | Single Sign-On                        | Selecting "SSO for Manager<br>Portal" causes a "Server Error"<br>message.                                                                                                    | • 221069448  |
| User Management   | Advanced Search from<br>the Users tab | When doing an Advanced Search from the Users tab on any field that requires text be entered for a search, if the user clicks the ENTER key, they are redirected to a page that notes "Sorry you are not authorized to view this page." | • 221070447  |
| User Management   | Live Chat from Incident               | Unable to join live chat from Incident. Users get the following error message: "To participate in live chat, your account must be linked to a contact."                                                                                | • 211055367  |
| Mass Notification | Incident Notification                 | The Confirmed Status in an Incident notification versus the Sent to Contact number are incorrect on the Dashboard.                                                                                                    | • 211050011  |
| Mass Notification | Incident Scenarios                    | The Incident Operator role is unable to launch a scenario.                                                                                                    | • 221063292  |
| Mass Notification | Incident Scenarios                    | The Conditional settings are not working.                                                                                                    | • 221086067  |
| Mass Notification | Incident Templates                    | The Rich Text Editor is not saving in Incident Templates.                                                                                                    | • 221067280  |
| Mass Notification | Incident Ad Hoc<br>Notification       | The "Send" button is unresponsive on the Ad Hoc Notification.                                                                                                    | • 221081436  |
| Mass Notification | Advanced Contact<br>Searches          | Running an advanced search with the search variables "Location Country" or "External ID" causes delays of more than 5 minutes to get the results.                                                                                      | • 221082625  |

| Product Area      | Feature                           | Summary                                                                                                    | Support Case                                                                                                    |
|-------------------|-----------------------------------|----------------------------------------------------------------------------------------------------|----------------------------------------------------------------------------------------------------|
| User Management   | User Record                       | Updating the user password was not updating the "Last Modified By" name.                                                                                                    | <ul><li>221085384</li><li>221087043</li></ul>                                                                                                    |
| Mass Notification | Incident Live Chat                | Users were unable to join live chat from an Incident and were receiving a "To participate in live chat, your account mst be linked to a contact in this Organization" error message. | • 211055367                                                                                                    |
| User Management   | Users Page                        | Pressing the "Enter" key when doing an advanced search from the Users tab caused an authorization error.                                                                             | • 221070447                                                                                                    |
| Mass Notification | Single Sign-On                    | Selecting the "SSO for Manager<br>Portal" option when logging<br>into the Manager Portal<br>resulted in a "Server Error"<br>message.                                                 | • 221069448                                                                                                    |
| Mass Notification | Member Portal<br>Calendar         | In the Member Portal, individuals scheduled on the Calendar would be numbered starting with "o" instead of "1".                                                                      | • 221085532                                                                                                    |
| Mass Notification | Member Portal<br>Scheduled Shifts | End users were unable to view their schedule within their Member Portal, and would instead see a "working" message.                                                                  | <ul> <li>221082101</li> <li>221081223</li> <li>221083417</li> <li>221082912</li> <li>221082420</li> <li>221082935</li> <li>221084898</li> <li>221084959</li> <li>221085201</li> <li>221085308</li> <li>221085620</li> </ul> |
| Mass Notification | Scheduling                        | When setting a Contact to Unavailable, the calendar would not display in the drop-down menu.                                                                                         | • 221066410                                                                                                    |
| Mass Notification | Custom Reports                    | When modifying an existing report, data options in the Report Builder were not displaying.                                                                                           | • 221066039                                                                                                    |

| Product Area      | Feature                                                                                                    | Summary                                                                                                    | Support Case                                  |
|-------------------|----------------------------------------------------------------------------------------------------|----------------------------------------------------------------------------------------------------|-----------------------------------------------|
| Mass Notification | Incident<br>Communications                                                                                                    | When launching the Close phase of an incident, the notification would not target all of the intended recipients.                                                                                              | <ul><li>221078309</li><li>221077924</li></ul> |
| Mass Notification | Incident Subscriptions in Member Portal                                                                                                    | Users who were subscribed to Incident Comunications were not receiving Incident Notifications from their Subscriptions.                                                                                       | • 221081067                                   |
| Mass Notification | Member Portal<br>Settings > Portal<br>Options                                                                                                 | The "Display Incident Information" check box would automatically clear when a setting under "Information Collection" was changed and saved.                                                                   | • 221077121                                   |
| Mass Notification | Settings > Organization > Notifications > Sender Information > Sender Caller ID > Country  Contacts > Add Contact > Static Location > Country | The word "and" was misspelled in two places for the Country name "Saint Kitts and Nevis".                                                                                                    | • 221080120                                   |
| Mass Notification | Advanced Search for<br>Contacts                                                                                                    | Building lists were not populating correctly when using Advanced Search for Contacts, and using the "Building Name" or "Last Known – Building Name" filters with "OR" logic enabled.                          | • 221085256                                   |
| Mass Notification | Advanced Search for<br>Contacts                                                                                                    | Contact search results would change after viewing a Contact from an Advanced Search using "AND/OR" logic. When using "AND" logic, the value would change to "OR" and would change the Contact search results. | • 221084762                                   |
| Mass Notification | Asset Management<br>User Flow                                                                                                    | The German translation for "Assets" was incorrect.                                                                                                    | • 221074688                                   |

| Product Area                         | Feature                          | Summary                                                                                                    | Support Case                                                                                              |
|--------------------------------------|----------------------------------|----------------------------------------------------------------------------------------------------|----------------------------------------------------------------------------------------------------|
| Mass Notification                    | Contact File Uploads             | File uploads would sometimes get stuck in the "Geocoding" status.                                                                        | • 221067156                                                                                               |
| Mass Notification  Mass Notification | Contact Records  Contact Records | When editing a Contact record, an occasional 500 error message would occur.  When attempting to view or edit a Contact record, a "Sorry, | <ul> <li>211035838</li> <li>211047080</li> <li>211054346</li> <li>221074019</li> <li>211035838</li> </ul> |
|                                      |                                  | we were not able to process your request." error would occur.                                                                            | <ul><li>211047080</li><li>211054346</li><li>221074019</li></ul>                                           |
| Mass Notification                    | Dynamic Groups in<br>Roles       | An error was encountered when adding new rules to an existing role.                                                                      | • 211058731                                                                                               |

# Known Issues in this Release

| Product Area      | Feature        | Known Issue                                                                                                    |
|-------------------|----------------|----------------------------------------------------------------------------------------------------|
| Site Translations | Languages      | The text on some pages may not be completely translated for some site languages when you change the site language from "English (United States)". Updates will be implemented in a future release.                                                    |
| Online Help       | REST API Guide | The REST API Guide in Online Help has not been updated. The Online Help version will be removed in the next release. Instead, use the PDF from the Everbridge Support Center > Documents > CEM User Guides > Additional User Guides > REST API Guide. |